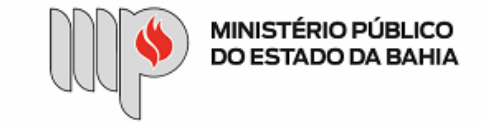

MINISTÉRIO PÚBLICO DO ESTADO DA BAHIA Base de Conhecimento

# **PAGAMENTO – PESSOA FÍSICA**

Que atividade é?

## **Processo: Pagamento – Pessoa Física**

Processo pelo qual a Instituição realiza o pagamento de credores pessoa física pelos serviços prestados.

## Quem faz?

Unidade Gestora – UG e Diretoria de Contabilidade e Finanças – DICOFIN.

OBS: As Unidades Gestoras Descentralizadas (Capital e Promotorias de Justiça Regionais) utilizarão a base de conhecimento enquanto referência, com as devidas adaptações à unidade.

Como se faz?

1. A UG Executora deverá avaliar as seguintes situações:

a. Caso haja procedimento licitatório vinculado (como: dispensa, inexigibilidade, licitação, contrato), este deve ser relacionado ao processo de pagamento, no Sistema SEI.

- b. Nos casos enquadrados no elemento de despesa 36 Outros Serviços de Terceiros Pessoa Física, a UG Executora deverá emitir previamente o empenho no Sistema FIPLAN e anexar o arquivo em PDF observando a necessidade de nomear o documento na árvore do processo e colocar o número do empenho no documento, no Sistema SEI, a fim de possibilitar sua identificação posteriormente, e encaminha para o(a) Ordenador(a) de Despesas assinar (esta assinatura pode ser via token no próprio empenho ou via despacho autorizador).
- c. Para os casos os quais estejam enquadrados a cota patronal de 20% sobre o valor dos serviços, a UG Executora também deverá emitir previamente o empenho em favor do credor Instituto Nacional do Seguro Social – CNPJ 29.979.036/0001-40, Credor FIPLAN 2013.00492-8, no elemento de despesa 47– Obrigações Tributárias e Contributivas.
- d. IMPORTANTE Nos casos da emissão de empenho estimativo que será utilizado também para instrução de processos de pagamentos futuros, a UG Executora deverá manter em sua posse uma cópia do empenho assinado digitalmente via token pelo(a) Ordenador(a) de Despesas ou uma cópia do empenho e do despacho autorizador assinado gerada por meio da funcionalidade SEI: "Gerar PDF", selecionando apenas os documentos em questão. Assim, nesses processos de pagamentos futuros que utilizarão um empenho estimativo já existente, a UG Executora anexará a cópia do empenho assinado ou a cópia do empenho e do despacho autorizador assinado.

e. Nos casos enquadrados enquanto despesa de exercício anterior (DEA), executar o subprocesso de DEA (elemento de despesa 92):

## 30/10/2020 SEI / MPBA - Pagamento – Pessoa Física - SGA - AAGI

- i. De posse do documento fiscal correspondente atestado pela Unidade Fiscalizadora, a UG Executora preenche o documento de Solicitação de Reconhecimento de DEA e envia para o(a) Ordenador(a) de despesas para sua análise e autorização. Em seguida, a UG Executora envia o processo autorizado para a Diretoria de Contabilidade e Finanças – DICOFIN – Unidade de Apoio Técnico e Administrativo.
- ii. A DICOFIN analisa o processo, inclui documento de Reconhecimento de DEA e, após assinatura deste, envia o processo à SGA Apoio Técnico e Administrativo.
- iii. A SGA reconhece a despesa, através de despacho autorizador, e encaminha o processo à UG Executora, para que realize o empenho da despesa.
- iv. A UG Executora recebe o processo autorizado, faz o(s) empenho(s), no Sistema FIPLAN, anexa o(s) documento(s) em PDF, observando a necessidade de nomear o(s) documento(s) na árvore do processo e colocar o(s) número(s) do(s) empenho(s) no documento, no Sistema SEI, a fim de possibilitar sua identificação posteriormente, e encaminha para o(a) Ordenador(a) de Despesas assinar.
- v. Após assinatura do(s) empenho(s) pelo(a) Ordenador(a) de Despesas, a UG Executora anexa os documentos RPC e RDH em PDF,  observando a necessidade de nomear os documentos na árvore e colocar os números do RPC e RDH nos respectivos documentos,  no Sistema SEI, a fim de possibilitar sua identificação posteriormente.
- vi. Depois, a UG Executora faz a manifestação com detalhamento de informações, caso necessário, insere o controle financeiro do saldo do empenho (para os casos de empenho estimativo) e a indicação dos dados bancários para pagamento no FIPLAN. Para os casos de inclusão/alteração de conta bancária do credor, a UG Executora anexa PDF da documentação contendo os novos dados bancários.
- vii. A UG Executora envia o processo para a DICOFIN Unidade de Apoio Técnico e Administrativo, para registro e distribuição processual para os técnicos da CEOF/DICOFIN procederem com o pagamento da despesa de exercício anterior.

2. Em seguida, UG Executora encaminha o processo à Unidade Fiscalizadora, para inserção do seguinte documento:

- a. Documento fiscal (Nota Fiscal / Recibo), conforme o caso, devidamente conferido pela Unidade Fiscalizadora (centralizada ou descentralizada), efetua o lançamento dos valores em planilha de controle interno (se for o caso) e inclui atestado da prestação dos serviços.
- 3. Em seguida, a Unidade Fiscalizadora devolve para a UG Executora o processo com manifestação solicitando o seu pagamento.
- 4. Após receber o documento fiscal da Unidade Fiscalizadora, a UG Executora anexa os documentos do FIPLAN de RPC e RDH em PDF, observando a necessidade de nomear os documentos na árvore e colocar os números do RPC e RDH nos respectivos documentos,  no Sistema SEI, a fim de possibilitar sua identificação posteriormente.
- 5. Depois, a UG Executora faz a manifestação, com detalhamento de informações, caso necessário, insere o controle financeiro do saldo do empenho (para os casos de empenho estimativo) e a indicação dos dados bancários para pagamento no FIPLAN. Para os casos de inclusão/alteração de conta bancária do credor, a UG Executora anexa PDF da documentação contendo os novos dados bancários.
- 6. A UG Executora envia o processo para a Diretoria de Contabilidade e Finanças DICOFIN Unidade de Apoio Técnico Administrativo, para registro e distribuição processual para os técnicos da CEOF/DICOFIN.

## 7. A CEOF/DICOFIN procede à análise do processo.

a. Em caso de pagamento de serviço que requer retenção/recolhimento de tributo(s), a CEOF/DICOFIN anexa o(s) documento(s) de arrecadação do(s) devido(s) tributo(s) em PDF, nomeando o(s) documento(s) na árvore, no Sistema SEI, a fim de possibilitar sua identificação posteriormente.

https://sei.sistemas.mpba.mp.br/sei/controlador.php?acao=base\_conhecimento\_visualizar&id\_base\_conhecimento=123&infra\_sistema=100000100&infra\_unidade\_atual=110000846&infra\_hash=9ce2027b6c174d8e... 2/4

- 8. Em seguida, a CEOF/DICOFIN efetua a liquidação da despesa, no Sistema FIPLAN, e, no SEI, anexa os documentos de ADH e LIQ(s) em PDF, observando a necessidade de nomear os documentos na árvore e colocar os números da ADH e LIQ(s) nos respectivos documentos,  no Sistema SEI, a fim de possibilitar sua identificação posteriormente, inclui atestado de despesa analisada e apta para geração da(s) NOB(s).
- a. Em caso de pagamento de serviço prestado por credor Pessoa Física que requer recolhimento de INSS, a CEOF/DICOFIN, envia o processo para a CCCF/DICOFIN, que, por sua vez, procede ao cadastramento do credor na GFIP, inclui manifestação confirmando o cadastramento, e envia o processo para o Apoio Técnico e Administrativo da DICOFIN aguardar a geração  $da(s)$  NOB $(s)$ .
- b. Nos casos em que não há recolhimento de INSS, a CEOF/DICOFIN envia o processo diretamente para o Apoio Técnico e Administrativo da DICOFIN, que, por sua vez, aguardará a geração da(s) NOB(s).

9. Após a liquidação, o(a) Ordenador(a) de Despesas procede à liberação do(s) pagamento(s), no Sistema FIPLAN.

10. A Gerência/Diretoria da DICOFIN emite a(s) nota(s) de ordem bancária e o Apoio Técnico e Administrativo da DICOFIN anexa o(s) documento(s) de NOB em PDF.

- a. Em caso de pagamento de serviço prestado que requer recolhimento de INSS, a DICOFIN Apoio Técnico e Administrativo envia o processo para CCCF/DICOFIN, que, por sua vez, aguarda a liberação da guia autenticada de INSS pelo Banco, anexa o referido documento em PDF, nomeando-o na árvore, no Sistema SEI, a fim de possibilitar sua identificação posteriormente, e devolve processo para DICOFIN Apoio Técnico e Administrativo
- 11. O processo é concluído pela DICOFIN Apoio Técnico e Administrativo após o pagamento efetuado ao(s) credor(es) e a inclusão da guia autenticada de INSS, quando for o caso.

OBS: Para os casos de Restos a Pagar – RP, observar o mapeamento específico.

OBS2: As UG's Descentralizadas – Promotorias de Justiça Regionais, após a liberação do pagamento por parte do(a) Ordenador(a) de Despesas, devem encaminhar o processo para a unidade DICOFIN – Apoio Técnico e Administrativo, para avaliação na forma do AN n° 08/2014 e da IN 02/2015, geração da(s) NOB(s) e conclusão do processo no SEI.

Que informações/condições são necessárias?

A composição do processo segue as etapas exigidas nas bases legais que tratam da matéria, sendo necessária a prestação dos serviços pelo credor e o documento fiscal para pagamento.

Quais documentos são necessários?

- 1. Nota(s) de Empenho autorizada(s) pelo(a) Ordenador(a) de Despesas;
- 2. Documento fiscal (nota fiscal / fatura / recibo / boleto);
- 3. Atestado de que os serviços foram prestados;
- 4. Registro de Documento Hábil RDH;
- 5. Registro de Passivo por Competência RPC;

### 30/10/2020 SEI / MPBA - Pagamento – Pessoa Física - SGA - AAGI

- 6. Manifestação da Unidade Gestora com o detalhamento dos documentos acostados ao processo, informando os dados bancários do credor e o controle financeiro do saldo do empenho (para os casos de empenho estimativo);
- 7. Informativo dos novos dados bancários do credor com o devido comprovante em PDF, quando for o caso;
- 8. Documento de Solicitação de Reconhecimento de Despesa de Exercício Anterior autorizado pelo(a) Ordenador(a) de Despesas, quando for o caso;
- 9. Documento de Reconhecimento de Despesa de Exercício Anterior autorizado pela DICOFIN e SGA, quando for o caso;
- 10. Autorização do Documento Hábil ADH;
- 11. Nota de Liquidação– LIQ;
- 12. Nota de Ordem Bancária NOB;
- 13. Documento(s) de arrecadação de tributo(s), quando for o caso;

Guia de recolhimento do INSS autenticada pelo Banco, quando for o caso.

Base Legal

Lei Estadual nº 9.433/05 - <http://www.legislabahia.ba.gov.br/documentos/lei-no-9433-de-01-de-marco-de-2005>

Lei Federal n° 4.320/64 [-http://www.planalto.gov.br/ccivil\\_03/leis/l4320.htm](http://www.planalto.gov.br/ccivil_03/leis/l4320.htm)

Decreto n º 181 A, 09 de julho de 1991. [http://www.legislabahia.ba.gov.br/documentos/decreto-no-181-a- de-09-de-julho-de-1991](http://www.legislabahia.ba.gov.br/documentos/decreto-no-181-a-%20%20de-09-de-julho-de-1991)

Lei Estadual n° 2322/66 - <http://www.legislabahia.ba.gov.br/documentos/lei-no-2322-de-11-de-abril-de-1966>

Manual de Contabilidade Aplicada ao Setor Público (MCASP) - <https://www.tesourotransparente.gov.br/publicacoes/manual-de-contabilidade-aplicada-ao-setor-publico-mcasp/2019/26>

Criado por heide.silva, versão 3 por heide.silva em 30/10/2020 15:00:51.

## **Anexos:**

[FLUXO 1 - PGT NORMAL.png](https://sei.sistemas.mpba.mp.br/sei/controlador.php?acao=base_conhecimento_download_anexo&acao_origem=base_conhecimento_visualizar&id_anexo=11635&infra_sistema=100000100&infra_unidade_atual=110000846&infra_hash=58c818995aa55aa8f13091139a9ba3ab5964fc907049d8ce352bbdb77c672764) [FLUXO 2 - PGT DEA.png](https://sei.sistemas.mpba.mp.br/sei/controlador.php?acao=base_conhecimento_download_anexo&acao_origem=base_conhecimento_visualizar&id_anexo=11636&infra_sistema=100000100&infra_unidade_atual=110000846&infra_hash=53d1f449d27ceee2e38603759a96e0b7836ee0d8bf9829b3b3c1fde9b06c5684) [TIPOS DE DOCUMENTO SEI\\_ORDEM ALFABÉTICA.pdf](https://sei.sistemas.mpba.mp.br/sei/controlador.php?acao=base_conhecimento_download_anexo&acao_origem=base_conhecimento_visualizar&id_anexo=11696&infra_sistema=100000100&infra_unidade_atual=110000846&infra_hash=67b0020afe17dcffa44cad357991c5eaaf019b8bdaba21c63f1a632eb170ca41) [Passo a Passo - Processos de Pagamento.pdf](https://sei.sistemas.mpba.mp.br/sei/controlador.php?acao=base_conhecimento_download_anexo&acao_origem=base_conhecimento_visualizar&id_anexo=11835&infra_sistema=100000100&infra_unidade_atual=110000846&infra_hash=59f14aaae4cf0e3ae979ff561601ea7ac003a42a8e459aeb30e5000170dc2db0)